**附件 4**

## **珠海高新技术产业开发区创新创业服务中心公开招聘合同制职员**

**报考人员企业任(兼)职、投资情况查询方法**

**操作步骤示例如下:**

**微信搜索、登录"电子营业执照"微信小程序**

第一步:点击"我再看看" (无需下载执照) →第二步:点击"其他应用"→第三步: 选择投资任职情况查询

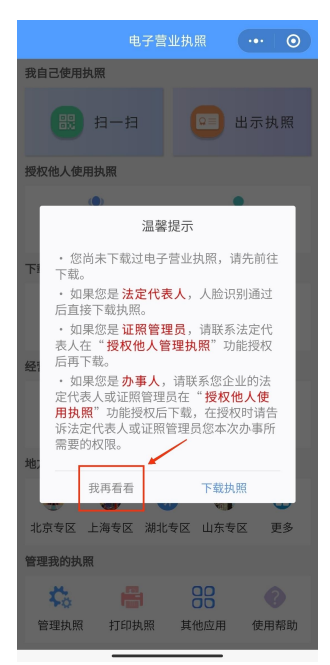

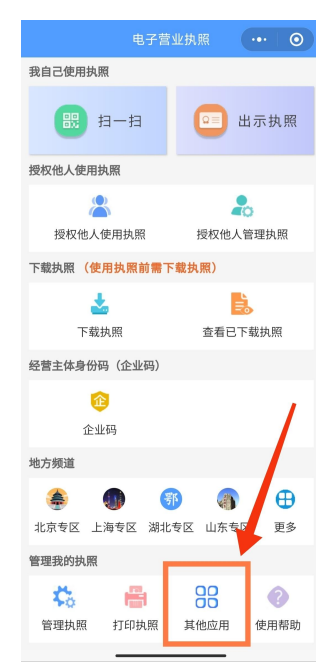

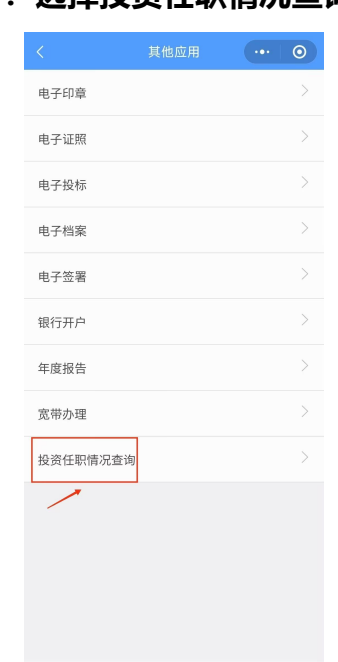

 $-1 -$ 

## **第四步:阅读须知,完成实名信息认证及授权→第五步:通过人脸识别,查询投资任职信息→第六步:截图保留查询结果**

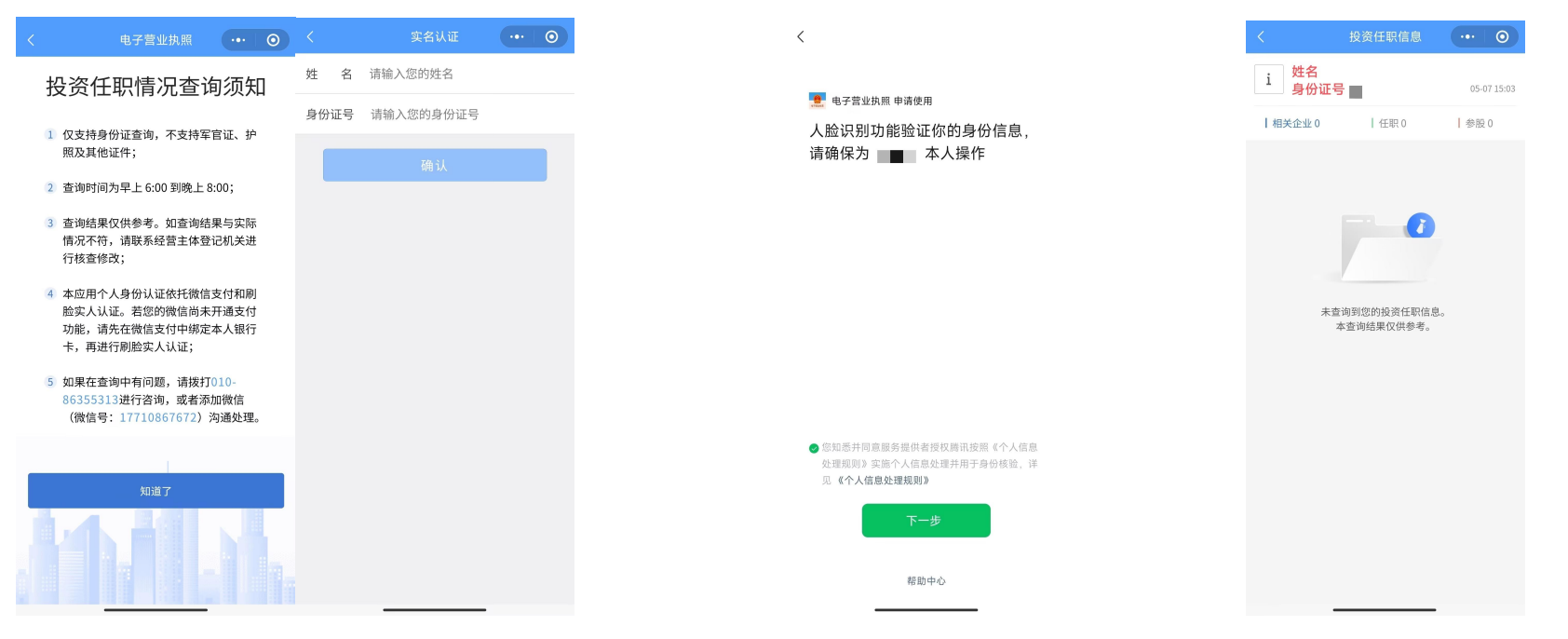

**有在企业任(兼)职、投资情况人员不符合报考条件。 (查询时间为早上 6 点到晚上 8 点,若查询结果与本人掌握情况不符,请向有关部门核实)**